Crésus Facturation

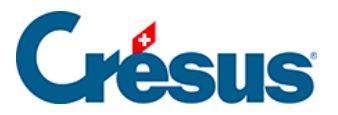

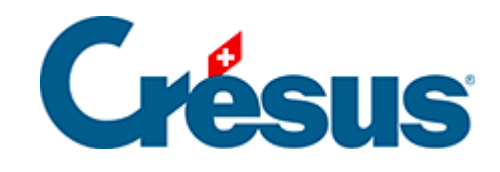

## **Crésus Facturation**

## [4.10 - Modifier le compte d'escompte](#page-2-0)

<span id="page-2-0"></span>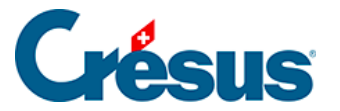

## **4.10 - Modifier le compte d'escompte**

Selon le réglage effectué dans l'onglet Comptabilisation des Réglages généraux, les escomptes obtenus peuvent être ventilés dans les comptes de charge, ou passés dans un compte dédié.

Dans ce cas, il est possible de modifier le compte au moment de la saisie de l'opération :

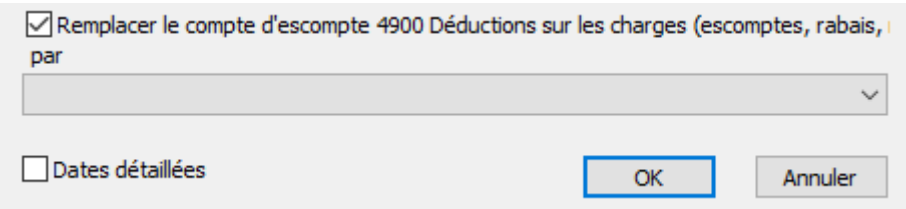

Le compte pour escompte peut être modifié après coup dans l'onglet Finances en cliquant le bouton Modifier le compte :

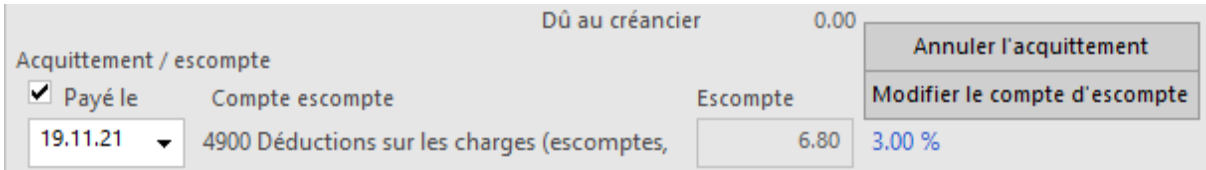

Choisissez alors le compte à utiliser

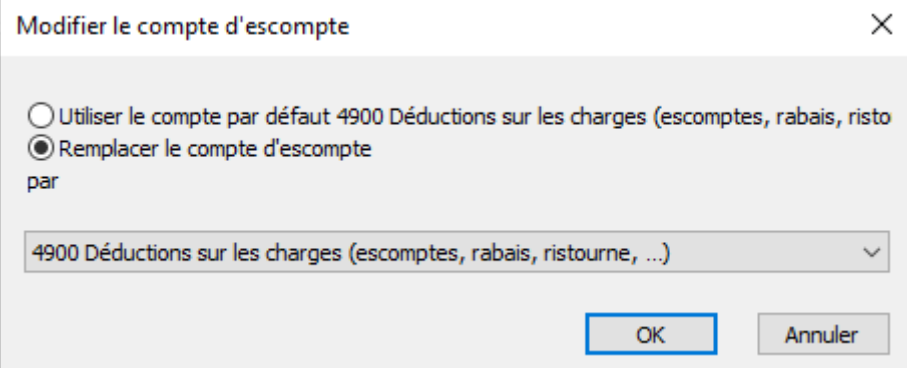